## **WILLIAMSAV**

# BluePOD Solo

#### PROGRAMMER'S GUIDE

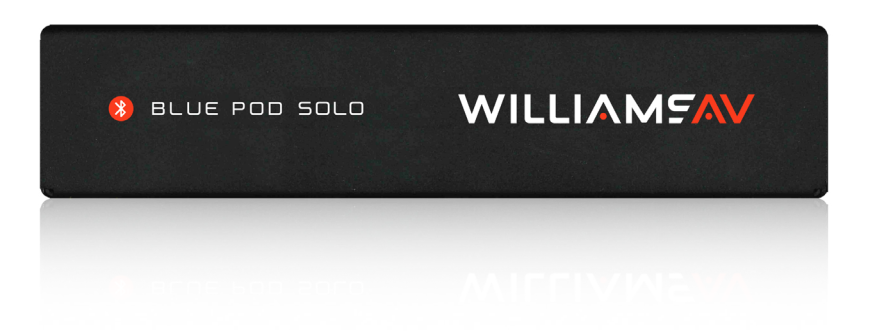

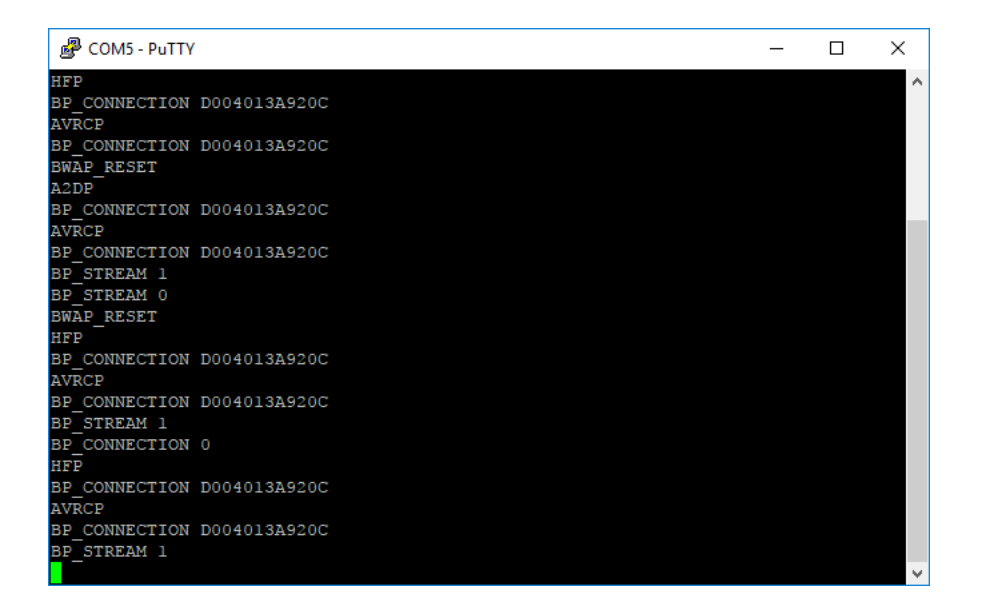

### **Table of Contents**

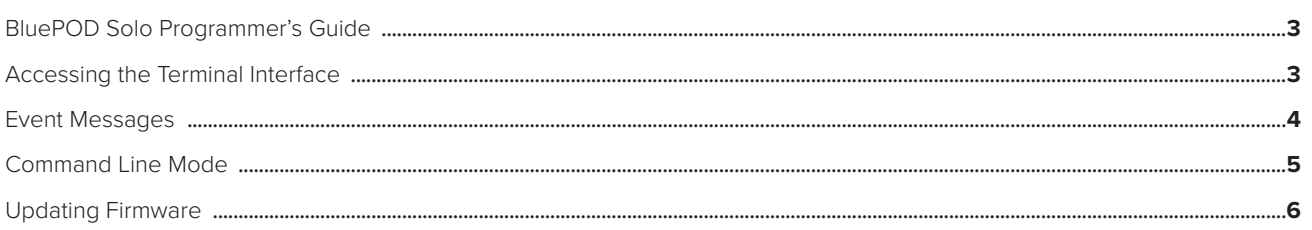

### **BluePOD Solo Programmer's Guide**

The Programmers Guide is to be used as a supplement to the BluePOD Solo User Manual and Spec Sheets, available on the Williams AV website. Please reference the User Manual for basic operation tasks and device specifications.

This guide will provide an overview of the control commands and monitoring available for the BluePOD Solo. These commands can be entered via a terminal when the BluePOD Solo is connected to a computer, or can be controlled/ monitored by a 3rd party system that can send and receive RS-232 ASCII characters at 9600 baud.

For more information on the BluePOD Solo, reference the BluePOD Solo User Manual. This is only an RS-232 Programming Guide.

#### NOTE: These commands should only be used by someone familiar with audio technology.

If further advice is needed, please contact TechBlue at WilliamsAV by calling 1-800-328-6190.

### **Accessing the Terminal Interface**

The BluePOD Solo has a Control port that is RS-232 compatible. It can be connected directly to a computer or other 3rd party system (Crestron, Kramer, Extron, QSC, etc) for control and monitoring.

- 1. Connect a **TTL-232R-3V3-WE cable made by FTDI** *(or an equivalent cable)* to the **RS-232 Control** Phoenix-style connector on the back of the BluePOD Solo. Only three wires are used for the wiring process. See the "Remote Control and Monitoring" section in the BluePOD Solo User Manual for more wiring information.
- 2. Connect the USB end of the cable into the computer.
- 3. Gather the COM port number the computer assigned to the cable. The port will be different per computer. To find the correct COM Port, open the Device Manager and look for the Serial to USB connector. Note the COM number, as shown below.

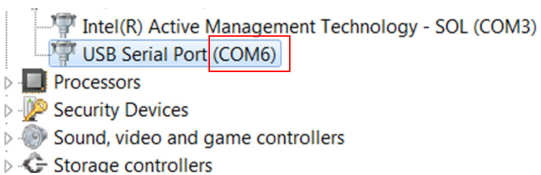

- 4. Open a terminal program that can read serial connections. **NOTE: If you will be using RS-232 connection to install firmware updates, you will need to be able to send files over serial connections.**
- 5. Start a Serial connection using your terminal program of choice. If using PuTTY, set your **connection type** to Serial. The Serial line should be the COM Port gathered from the device manager in Step 3 (for this example, it is COM6).

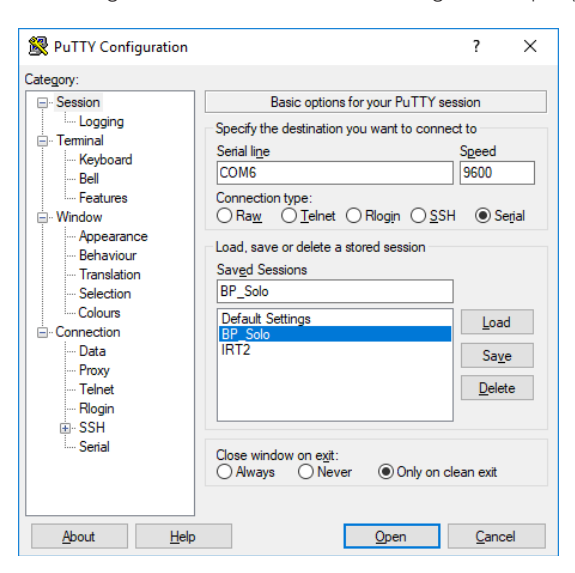

- 6. Configure the serial connection (setting names may differ for your terminal program).
	- **Serial line to connect to:** the Com Port gathered from the device manager in Step 3.
		- <sup>o</sup> In this example, it is COM6.
	- **Speed (baud)**: 9600
	- **Data bits:** 8
	- **Stop bits:** 1
	- **Parity:** None
	- **Flow Control**: None

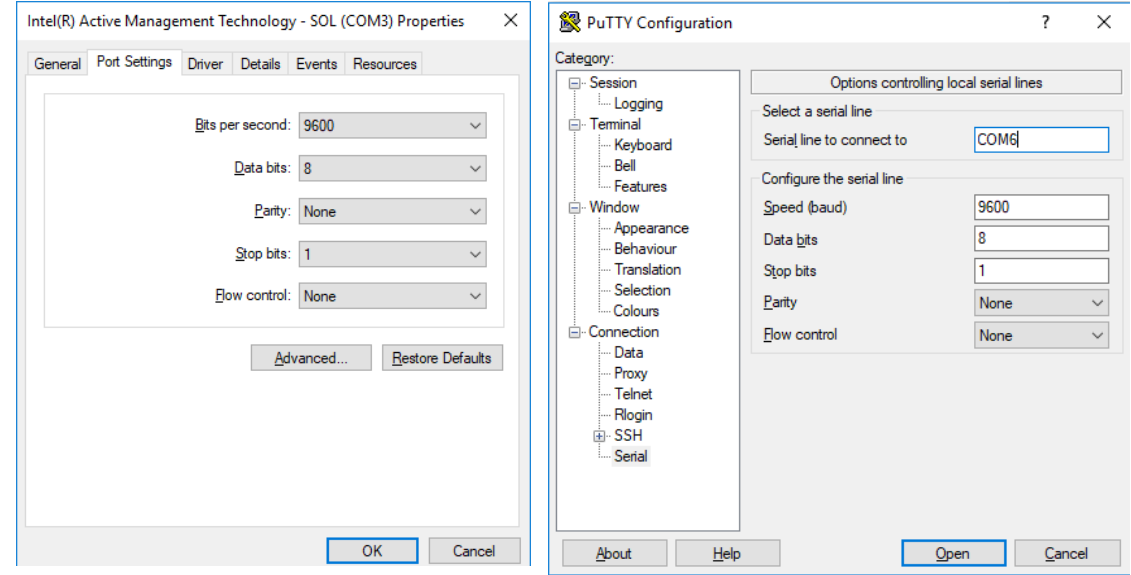

### **Event Messages**

Certain events may send a message to the monitoring system. These messages are available below:

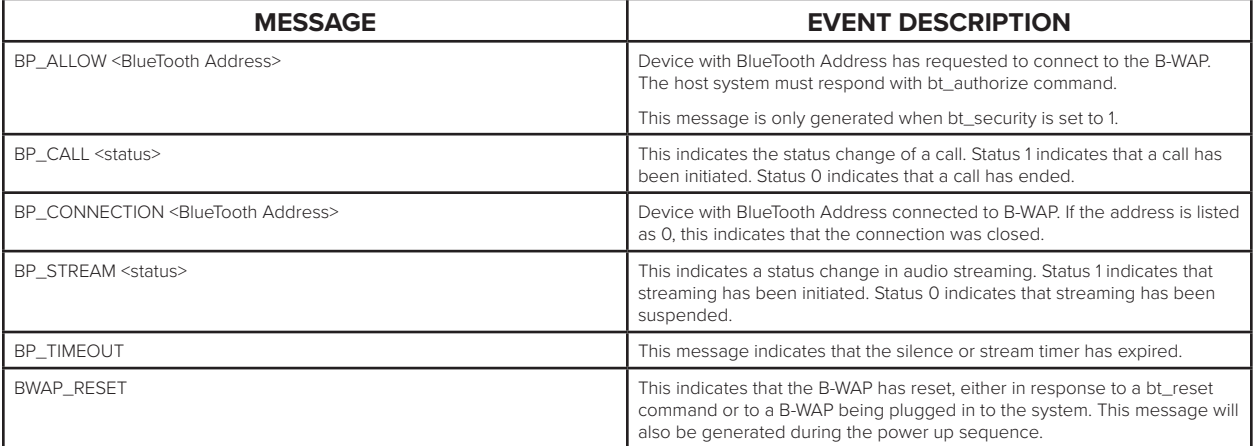

### **Commands**

The following commands can be used. Each command must be ended by a carriage return to execute. Commands are case sensitive.

Note: Changes to the BlueTooth Network name may not appear immediately on certain personal devices.

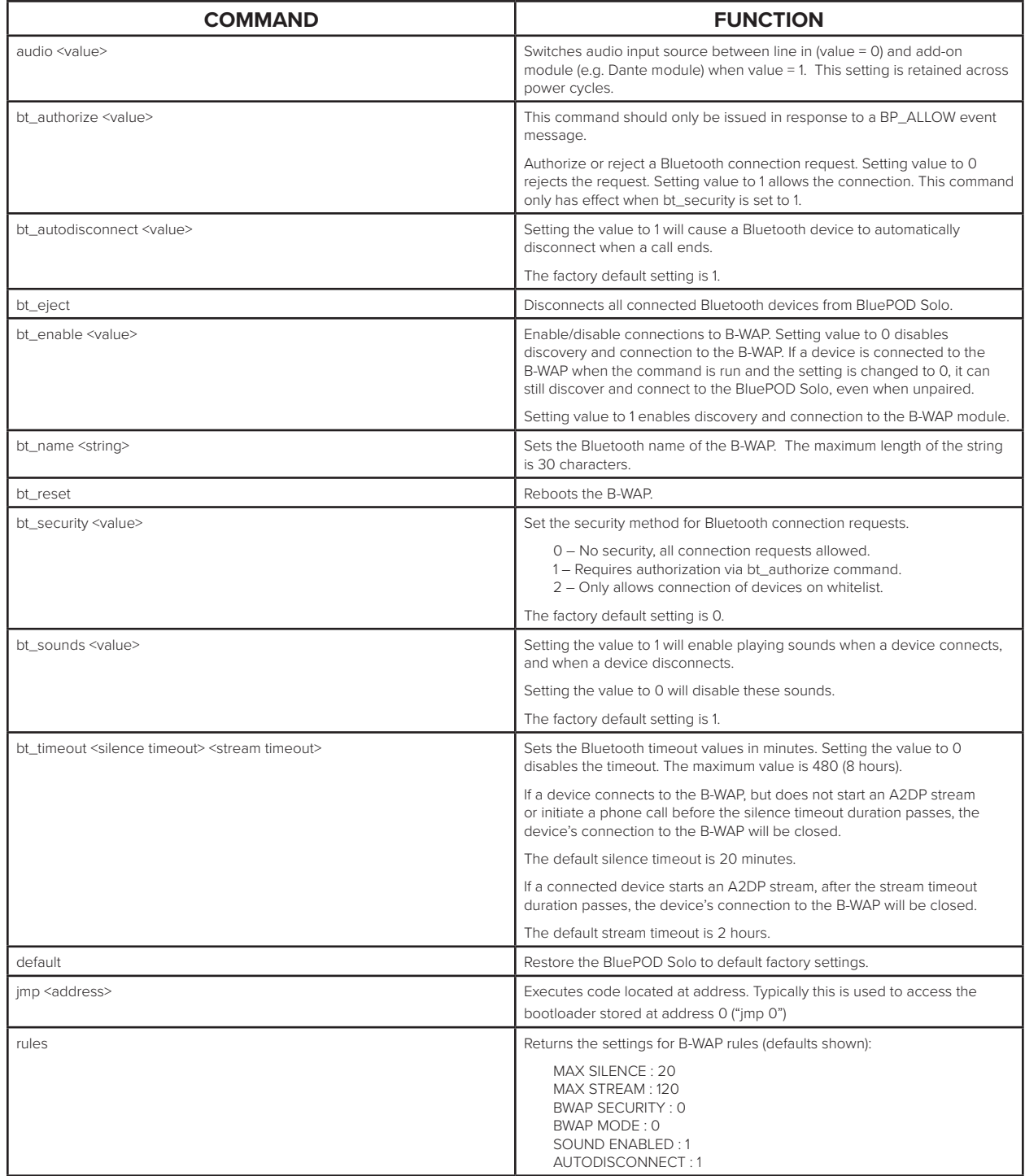

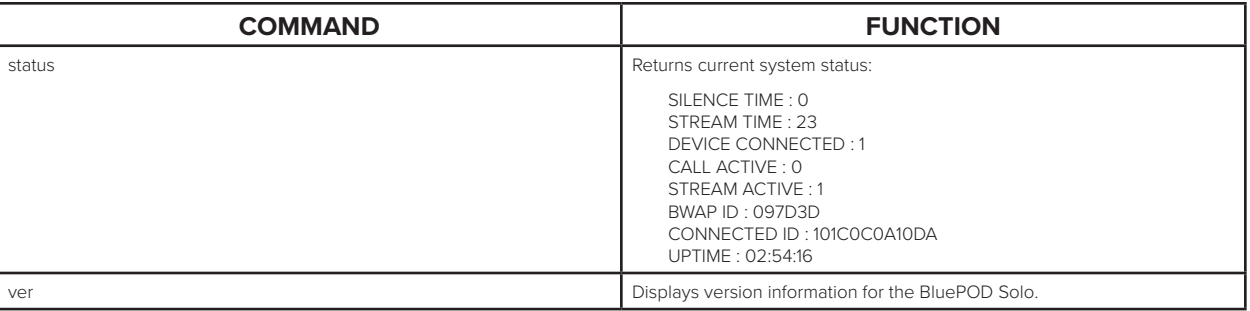

### **Updating Firmware**

The firmware can also be updated over a RS-232 connection The bootloader for the BluePOD Solo is located at memory address 0. Firmware can be updated by forcing the bootloader to load, erasing the current firmware on the device, and installing the new firmware.

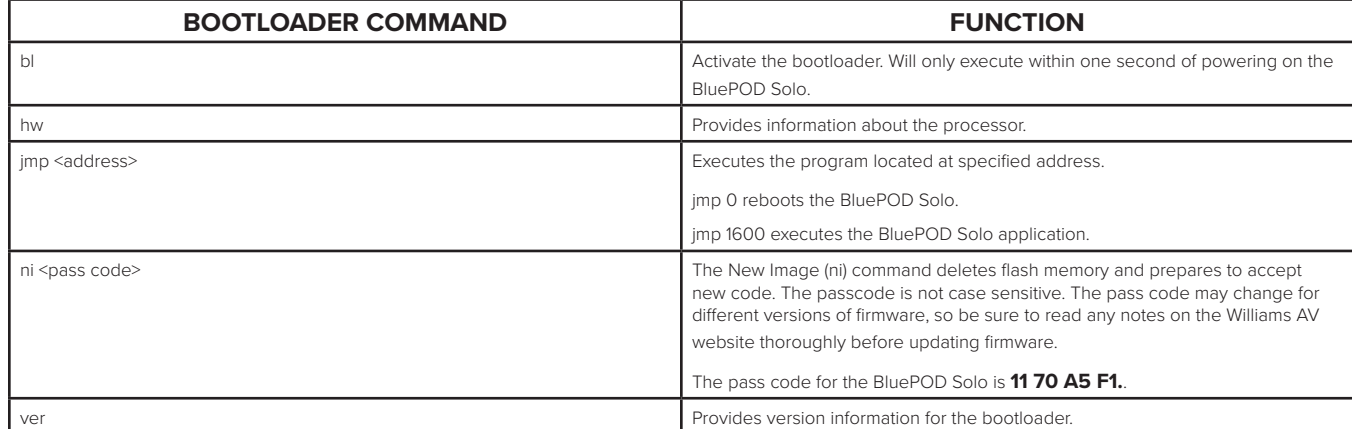

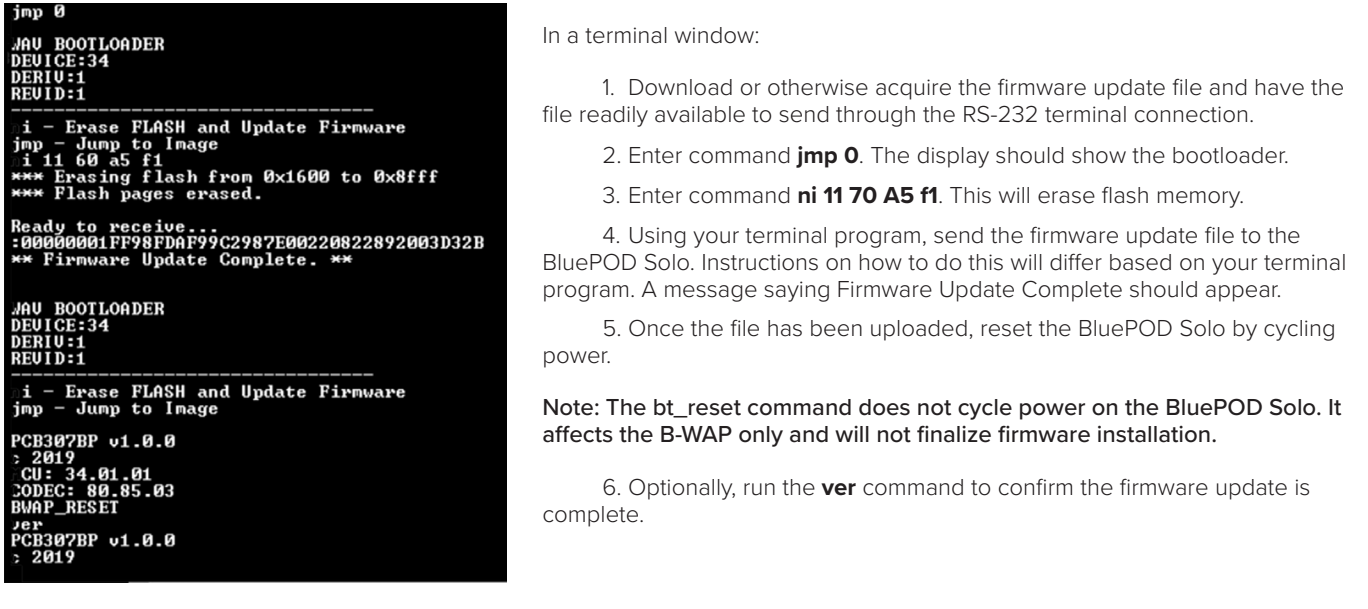

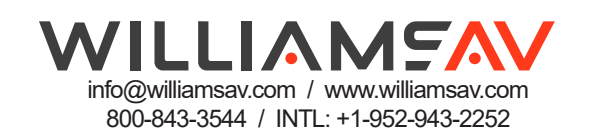